# Extending Gateways into the Field: Geospatial Extensions and Remote Data Services

Gateways 2017

Larry Biehl, Rob Campbell, Rajesh Kalyanam, Carol Song, Lan Zhao Rosen Center for Advanced Computing, Purdue University

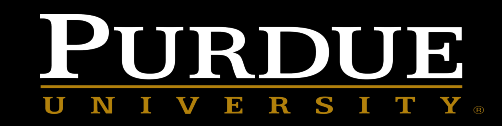

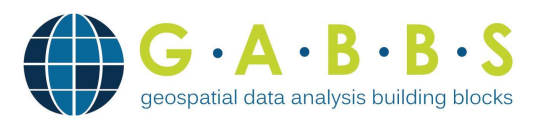

- Geospatial Data Analysis **Building Blocks**
- □ An NSF, Data Infrastructure Building Blocks (DIBBS) project

 $=\frac{1}{2}$   $\frac{1}{2}$   $\frac{1}{2}$  Geospatial Features

- **Communities**
- □ Projects
- □ Tools
- $\Box$  Publications
- - *iData*: storage with metadata
	- □ Map viewer
	- □ Map-based search
	- □ Tools: GeoBuilder, MultiSpec
	- D pyMapLib

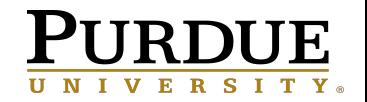

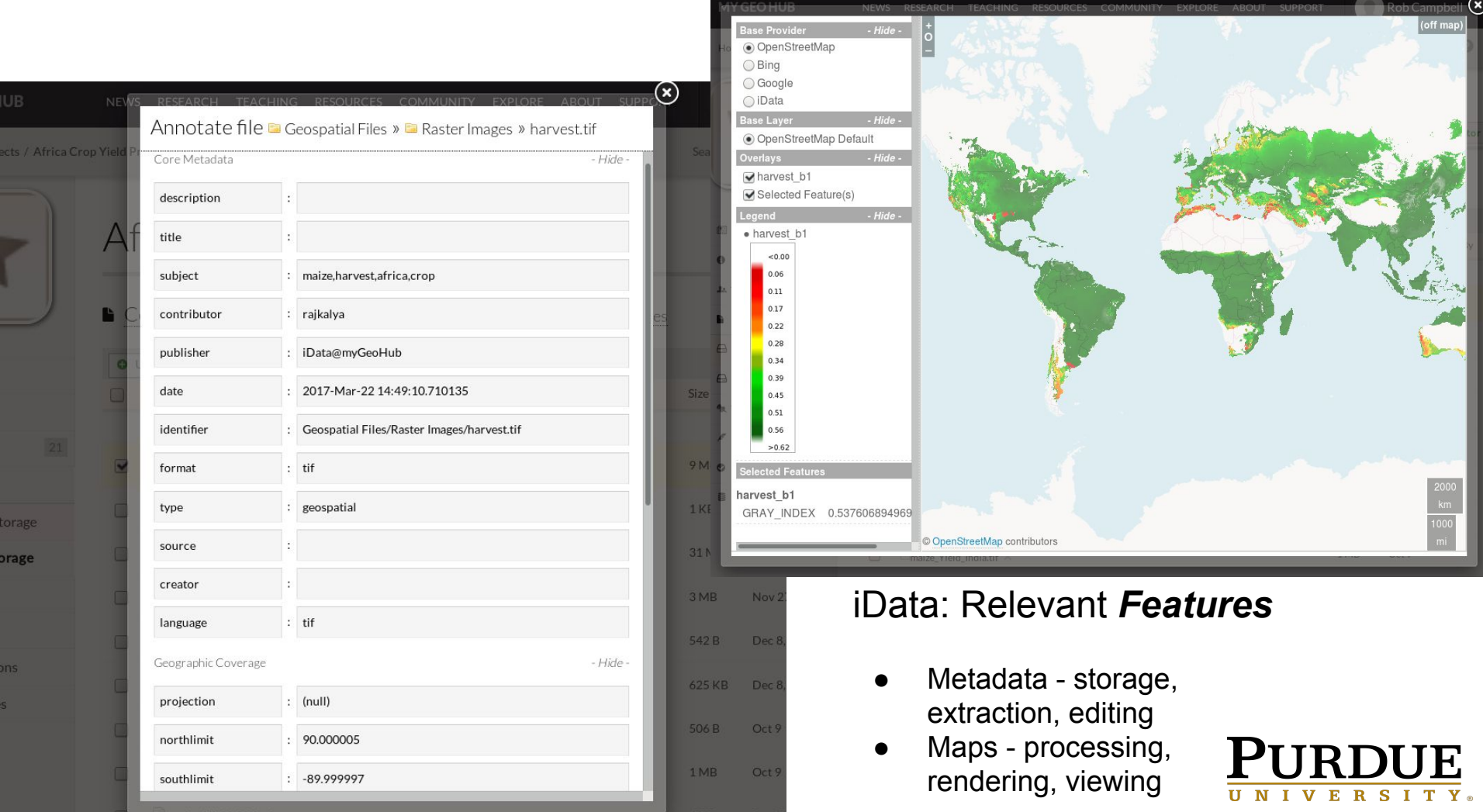

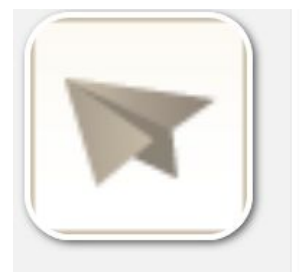

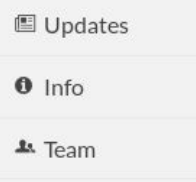

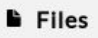

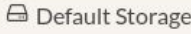

**△ IData storage** 

 $\bullet$  To Do

 $\blacktriangleright$  Notes

**O** Publications

**■** Databases

### Africa Crop Yield Prediction

■ Connections » DiData storage » ■ Geospatial Files

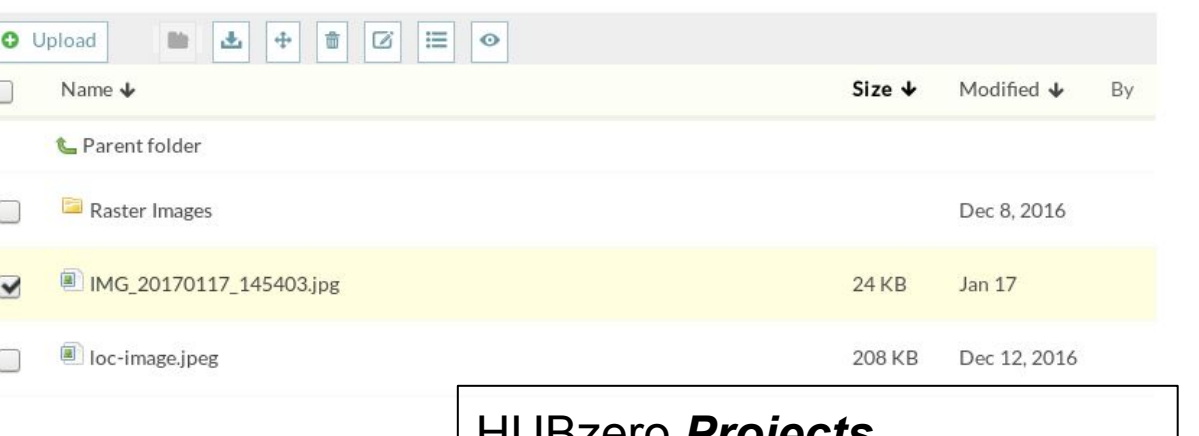

### HUBzero *Projects*

● Collaborative file storage

Project collaborator

- Upload / download
- Preview
- Launch tools
- Create publications
- Annotate with metadata

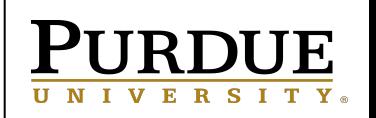

### HUBzero *Tools*

- Desktop applications
- Hosted on hub server
- Remote desktop
- **Within browser**

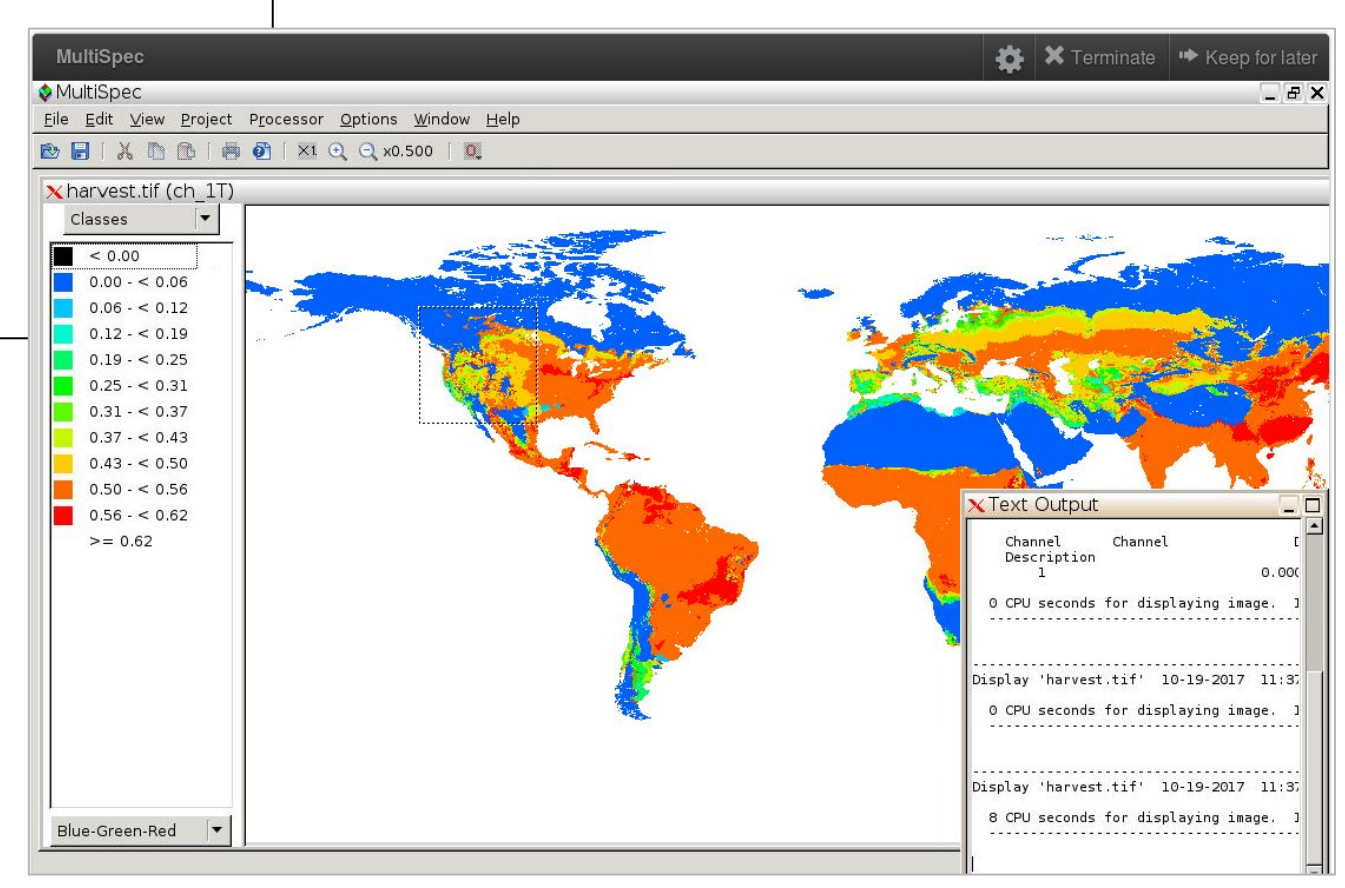

UNIVERSITY.

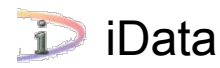

- Access from projects and tools
- Files stored within iRODS, accessed via FUSE mount
- Metadata annotation
- Geospatial processing
- Tool launch from select file(s)

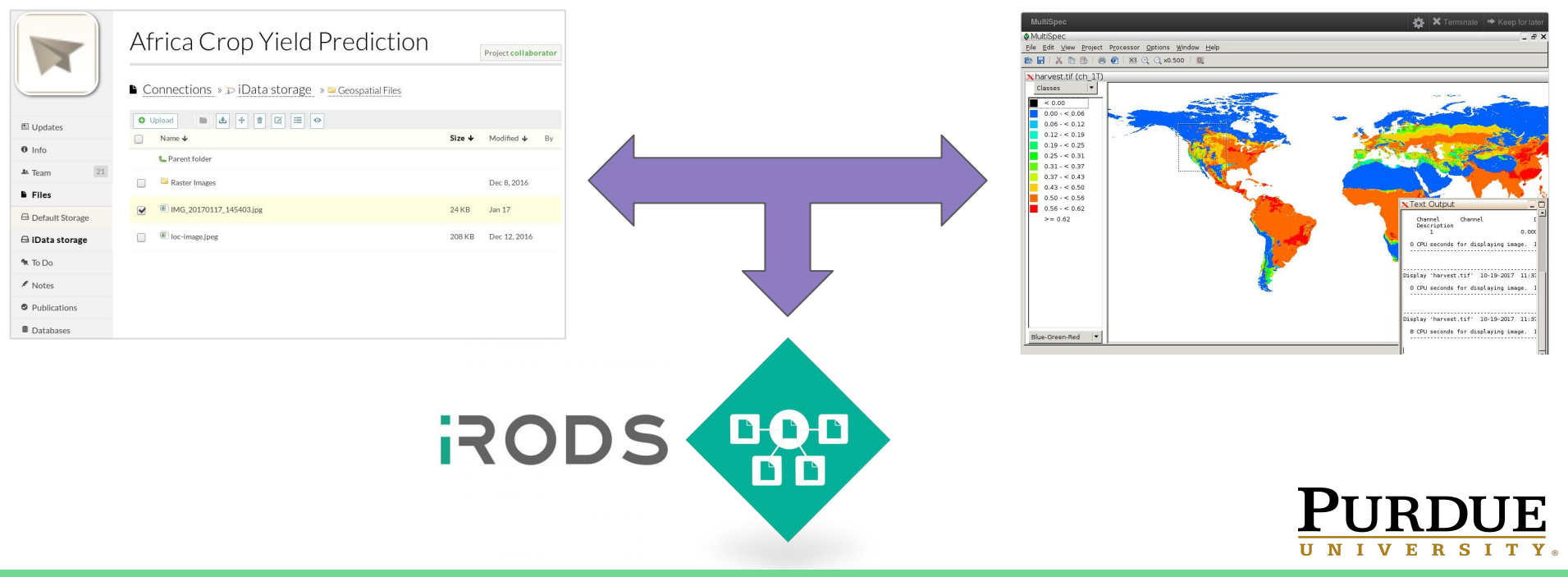

# Opening up access...

**E** Upd  $0 \ln 6$ **A** Tear **B** File  $\bigoplus$  Defa  $\bigoplus$  iDa  $A$  To  $D$  $\ell$  Not  $O$  Pub

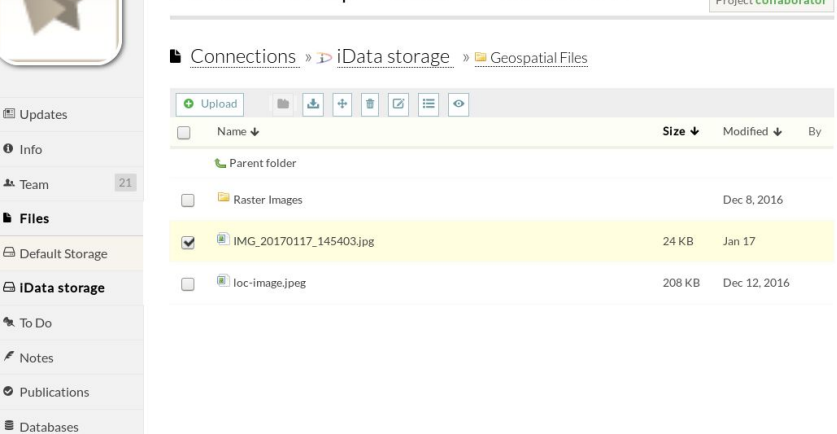

Africa Crop Yield Prediction

File Transfer:

Native HUBzero support for **HTTP** and **SFTP** extended to iData -enabled projects

- ✓ Automated metadata extraction
- Geospatial processing
- iData storage

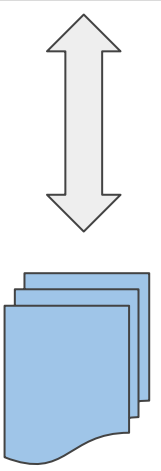

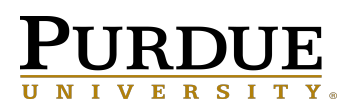

### Extending access...

Adding methods to HUBzero's Projects REST API

#### **Existing** methods:

- List projects to which user belongs GET .../**list**
- Get project info
- List project team members
- List project files
- Get file info
- Create folder in project
- Delete file or folder from project
- Insert/update a project file
- Move/rename a file or folder
- Upload/download a file
- GET .../**id** GET .../**team** GET .../**files** GET .../**get** GET .../**makedirectory**
- GET .../**delete**
	- GET .../**insert**, .../**update**
- GET .../**move,** .../**rename**
- GET .../**download,** POST .../**upload**

#### **New** API methods:

- List project-files connections
- Get file annotation
- Set file annotation
- Upload & combine file chunks
- GET .../**connections** GET .../**getmetadata** GET .../**setmetadata** GET,POST .../**chunkedUpload**

- ✓ Automated metadata extraction
- Geospatial processing
- ✓ iData storage

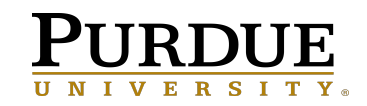

### **GrABBs**

Mobile App

- API reference / demo
- Android & iOS
- Authenticate to hub
- Browse project files
- Capture images, video, audio
- File upload, download
- Plot collected data on map

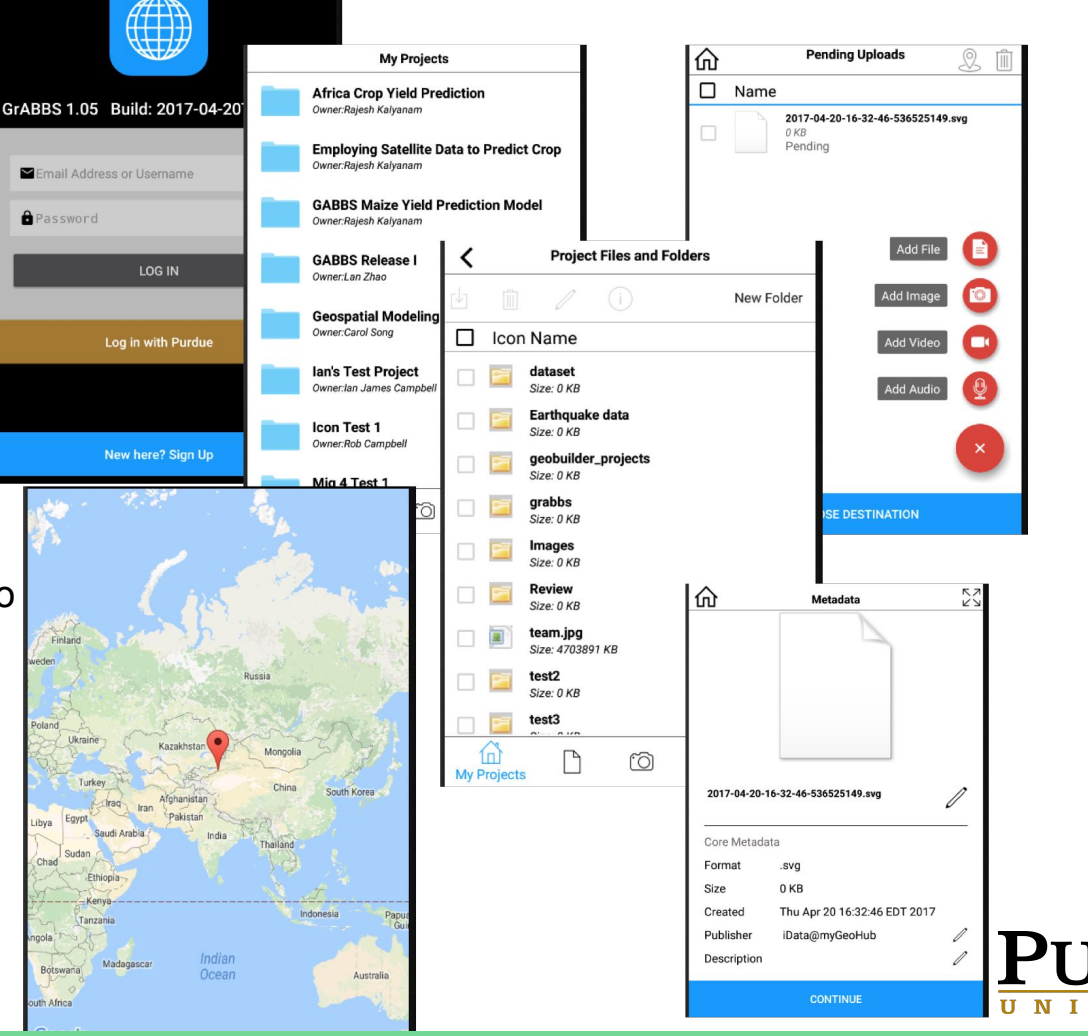

ERSITY.

 $\mathbf{V}$ 

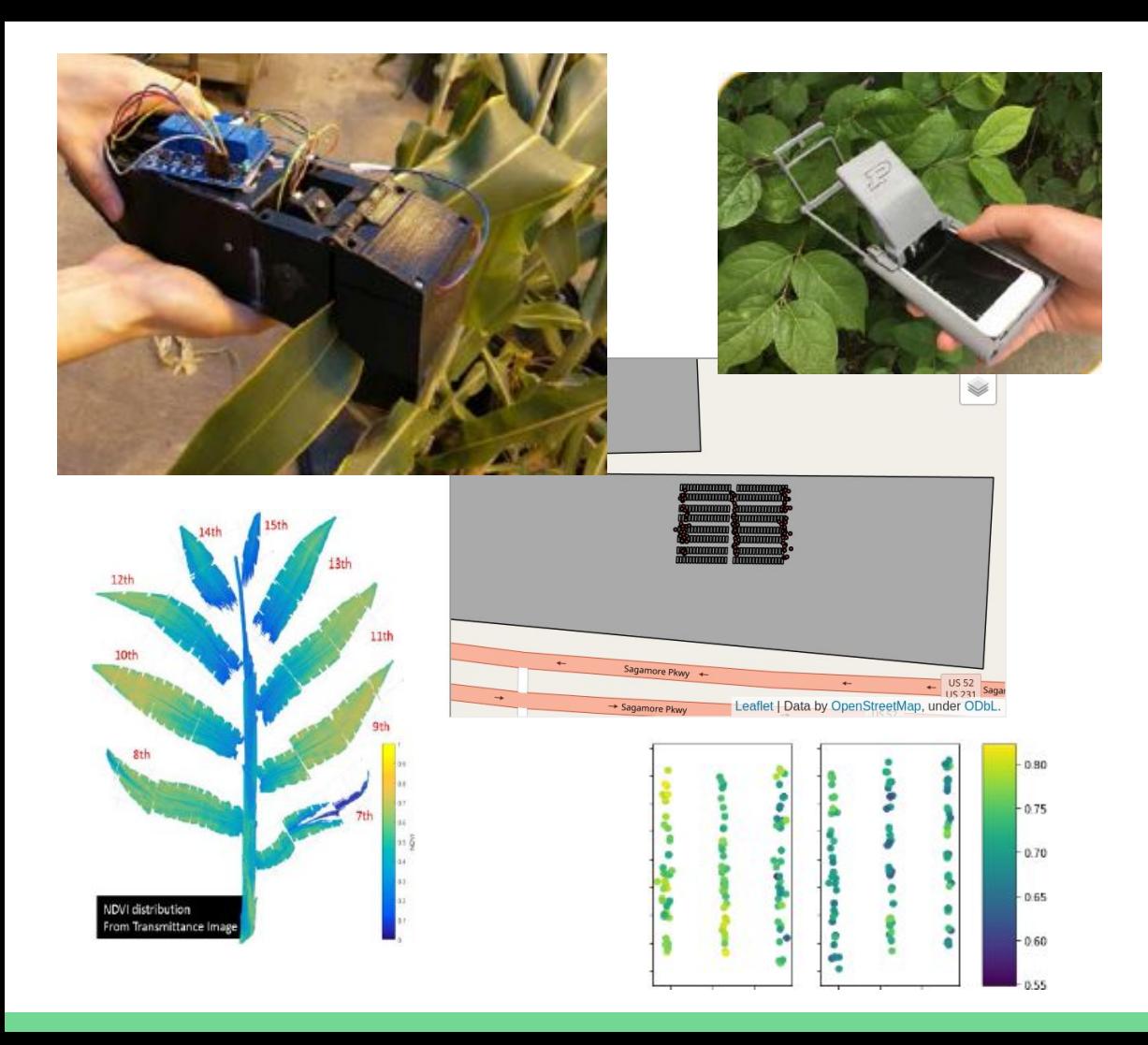

# Use Case

Plant Phenotyping

- **Field data collection device**
- Crop assessment
- Uploads geolocated data to hub project via API
- Dr Jian Jin, Assoc. Professor of Agriculture & Biological Engineering, Purdue Univ.

**NIE** 

UNIVERSITY.

# **Challenges**

● Supporting real-time data refresh

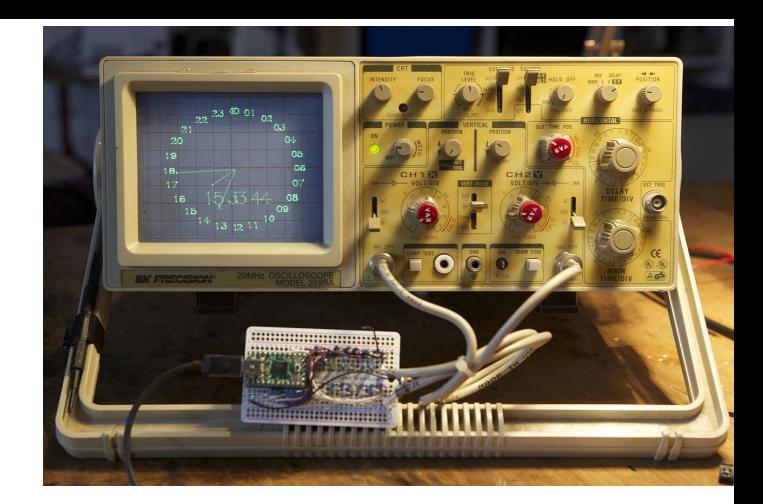

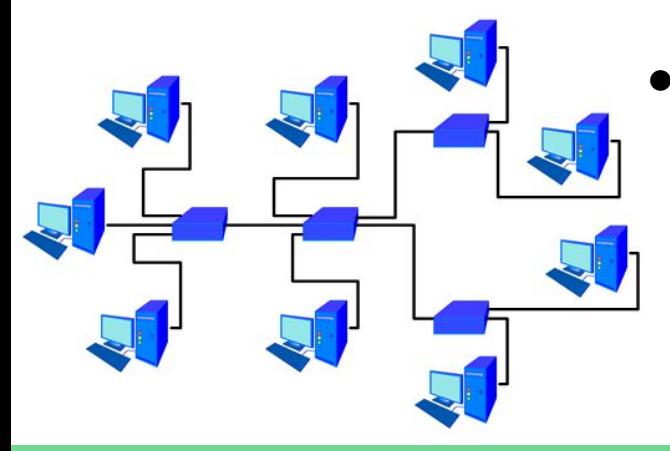

Scaling up to support large number of simultaneous users

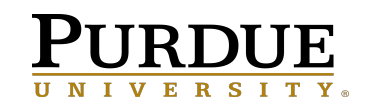

- 1. Register as a user on selected hub
- 7. Assemble files into publication

2. Create user group, add collaborators

- 6. Use tools to process and visualize data
- Example **Workflow**
- 
- 3. Create project, attach user group

**S** 

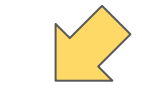

5. Collect data in the field, upload to hub 4. Create folder in iData storage area

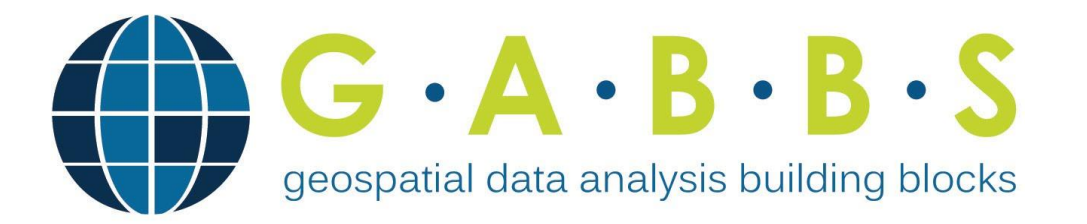

### More Info

- ➤ https://**[MyGeoHub](https://mygeohub.org)**.org
	- Geospatial modeling
	- Data analysis
	- Visualization
	- Group hosting

### Acknowledgements

- NSF award #1261727
- **Bekmurat Spayev**
- HUBzero team
- Dr. Jian Jin and his team

- ➤ GABBs Availability
	- [https://mygeohub.org/groups/gabbs/](https://mygeohub.org/groups/gabbs/release)**release**
	- VM images
	- AWS CloudFormation templates
	- Linux packages RedHat/CentOS

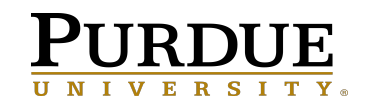